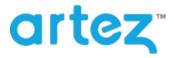

## June 2017 – Release Notes

As part of our commitment to continuously update and enhance our Fundraising system, we have recently made the following enhancements to the Artez platform.

## **Donation and Tribute Template is Now Mobile Responsive**

Last year, we released the <u>All-in-One Donation and Tribute Template</u>. In this release, we updated the page and made it responsive. This means that no matter what device (tablet, mobile or laptop/desktop) the page will accommodate and display optimally regardless of the screen size. This also means that you will only need to edit the look and feel and content of one page instead of separating mobile pages from regular pages.

#### Tribute Event - Standard Browser / Mobile Browser

|                                              | FRANK'S FOUNDATION<br>CARING FOR KIDS SINCE 1960                                                                                                 |  |  |  |  |
|----------------------------------------------|----------------------------------------------------------------------------------------------------|--|--|--|--|
| Please provide your contact an               | Please provide your contact and payment information below. Your contact information is required to generate an electronic tax receipt which will |  |  |  |  |
| be sent to the email address th Donation Amo | at you provide.                                                                                                    |  |  |  |  |
| Make this donation in honour                 | r of an individual                                                                                                    |  |  |  |  |
| Tribute Inform                               | ation                                                                                                    |  |  |  |  |
| Honoree name                                 |                                                                                                    |  |  |  |  |
| Message to Charity (Optional                 |                                                                                                    |  |  |  |  |
| I would like to send a card                  |                                                                                                    |  |  |  |  |

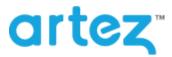

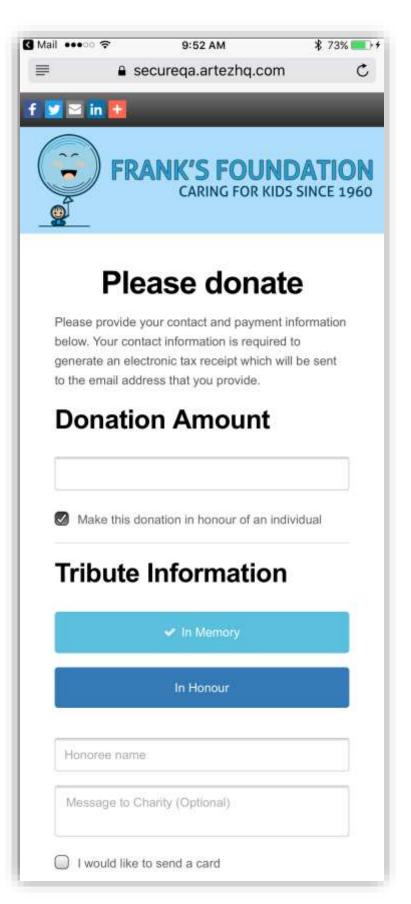

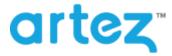

## Add E-Cards in the Event Setup Wizard for Donation and Tribute Events

We have now added the ability to add E-Cards when you are initially setting up a Donation and Tribute event. There are new options to do so in the Event Setup Wizard in the Admin Console.

#### **Donation and Tribute Event Creation**

Going through the Event Setup Wizard in the Admin Console for the Donation and Tribute event you are now given additional options for In Honour / Memory settings that allow you to add E-Cards during initial setup of the event.

| Do | you want to allow donors to make In Honour / Memory donations?           |
|----|--------------------------------------------------------------------------|
| ۲  | Yes, I would like to allow donors to make In Honour / Memory donations   |
|    | Would you like to offer donors the option to send an E-Card / Print Card |
|    | Yes                                                                      |
|    | No                                                                       |
| 0  | No, I don't want to allow donors to make In Honour / Memory donations    |

| Donation and Tribute - Setup                                                                                           |        |  |  |  |
|----------------------------------------------------------------------------------------------------|--------|--|--|--|
| Please fill out the details of the Print Card or E-Card. You can add multiple cards. Card Type * Tribute Type *        |        |  |  |  |
| Print Card E-Card In Memoriam In Honour                                                                                |        |  |  |  |
| Card Title Export ID *                                                                                                 | *      |  |  |  |
| Default Card Message                                                                                                   | *      |  |  |  |
|                                                                                                    | ^^     |  |  |  |
| Card Image * Choose File No file chosen Images larger than 700px will automatically be resized.                        |        |  |  |  |
| Card Layout                                                                                                    |        |  |  |  |
| If you would like to add additional items, click on the button below, otherwise click Next.           Add Another Card |        |  |  |  |
| < Back Cancel                                                                                                    | Next > |  |  |  |

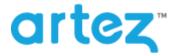

## June 2017 – Release Notes

### Save Get Sponsors Email Templates in the Fundraising Hub.

We have added the ability to save different get sponsors emails within the Fundraising Hub. You are now given a "Save Email" option which save any changes the registrant made to the get sponsors email. The registrant can save a single custom get sponsors email templates and reload then at any time. This will save the registrant a lot of time as they no longer need to re-edit the email if they have logged out.

#### **Email Creation**

Log into the Fundraising Hub and click "get Sponsors." Make any edits to the email subject and email message and click "Save Email."

| X © @ @ @   ← →   ⊞ Ω &   B I                                                                                  | U Is Format -                                                                                                  |
|----------------------------------------------------------------------------------------------------|----------------------------------------------------------------------------------------------------|
| I'm participating in                                                                                           | Mauer API Test 2017.                                                                                           |
| ou can help support me by making a secure online donation using                                                | your credit card. Click on the link below.                                                                     |
| ttps://securega.artezhg.com/registrant/startup.aspx?eventid=80673                                              |                                                                                                    |
|                                                                                                    | and a second second second second second second second second second second second second second second second |
|                                                                                                    | t 2017, please visit us at [INSERT YOUR WEB SITE ADDRESS HERE].                                                |
| hanks for your support!                                                                                        |                                                                                                    |
| My Fundraising Progress                                                                                        | 0 Spomoors                                                                                                    |
| ny minimum ( rogers)                                                                                           | a about a                                                                                                    |
|                                                                                                    | Raised 50                                                                                                    |
|                                                                                                    | Phat a Nucleon                                                                                                 |
|                                                                                                    |                                                                                                    |
| you are having trouble viewing the above web address, copy & par                                               | iste the entite URL into the address bar of your browser.                                                      |
| S THIS EMAIL GOING TO YOUR JUNK/BULK FOLDER?<br>dd message@e2rm.com to your address book to ensure that you re | racalve all tubira emails in your Inbox                                                                        |
|                                                                                                    | cooline an intere crimine or your inconc.                                                                      |

#### **Reload Saved Emails**

We have also added a drop-down option that allows you to load your saved get sponsors email.

| Get Sponsors                                                                                                    |                                               |
|----------------------------------------------------------------------------------------------------|-----------------------------------------------|
| Send messages to yo                                                                                                  | our friends and family asking them to support |
| /ou                                                                                                    |                                               |
| tep 1: Send Emails                                                                                                   |                                               |
| le've made it easy! Please choose or<br>here they can make a quick and sec<br>lew list of people you've asked to spo |                                               |
| oad a Saved Email                                                                                                    |                                               |
| My Custom Get Sponsor Email                                                                                          | •                                             |
| bí                                                                                                    |                                               |

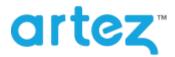

# **Minor Enhancements & Bug Fixes**

| Minor Enhancements                   |                                                                                                    |  |  |  |
|--------------------------------------|----------------------------------------------------------------------------------------------------|--|--|--|
| Component                            | Description                                                                                                    |  |  |  |
| Mobile Registration                  | We have updated our buttons in mobile registration so it is more apparent which is                                                                        |  |  |  |
|                                      | selected:                                                                                                    |  |  |  |
|                                      | Address                                                                                                    |  |  |  |
|                                      | Description of the second second second second second second second second second second second second second s                                           |  |  |  |
|                                      | Home                                                                                                    |  |  |  |
|                                      | 🗸 Work                                                                                                    |  |  |  |
|                                      | WOIN                                                                                                    |  |  |  |
| Mobile Registration                  | Changed the Join Existing Team search to a dropdown menu instead of tabbed                                                                                |  |  |  |
|                                      | buttons. More ideal for space conservation and general navigation ease.                                                                                   |  |  |  |
|                                      | Join an existing team                                                                                                    |  |  |  |
|                                      |                                                                                                    |  |  |  |
|                                      | Team Name 🔽                                                                                                    |  |  |  |
|                                      |                                                                                                    |  |  |  |
|                                      |                                                                                                    |  |  |  |
| Reports                              | We have extended the character limit for Address Line 1-4 in our reports to 200.                                                                          |  |  |  |
|                                      | This will resolve some issues we were having with errors on reports.                                                                                      |  |  |  |
| User Defined Fields                  | We eliminate the page refreshing when a user defined field (UDF) is selected that                                                                         |  |  |  |
| Tribute Tenerlate                    | has a sub-UDF.                                                                                                    |  |  |  |
| Tribute Template<br>Tribute Template | <ul><li>We added the ability for an organization to show/hide the Massage to Charity field.</li><li>Updated the PayPal option to a PayPal logo.</li></ul> |  |  |  |
| indute remplate                      | opualed the Payral option to a Payral logo.                                                                                                    |  |  |  |
|                                      | PayPal                                                                                                    |  |  |  |
| Fundraising Hub                      | We increased the size of the Address Book icon in the fundraising hub.                                                                                    |  |  |  |
| Admin Console                        | We added a "Select All" option to the location selection page on registration type.                                                                       |  |  |  |
| Event/Campaign Template              | If the registration dates have passed and the signup option is no longer on the new                                                                       |  |  |  |
|                                      | event home page, the other buttons (login, search, donate) are now centered.                                                                              |  |  |  |
| Bug Fixes                            |                                                                                                    |  |  |  |
| Component                            | Description                                                                                                    |  |  |  |
| Registration                         | Resolved an issue where the Join Team button was appearing on a corporate team page when the registrations dates had passed.                              |  |  |  |
| Purchase Items Template              | Resolved an issue where you could move passed the purchase items selection page                                                                           |  |  |  |
| r archase items remplate             | with no purchase items selected.                                                                                                    |  |  |  |
| Tribute Template                     | Removed the "General Donation" checkbox from the E-card settings as it had no                                                                             |  |  |  |
| ···· · · · ·                         | purpose on the new tribute pages.                                                                                                    |  |  |  |
| Mobile Fundraising Hub               | Resolved an issue where "Get Sponsors" was appearing on the team page in error.                                                                           |  |  |  |
| Mobile Registration                  | Resolved an issue where Waive Fee options were not appearing on mobile                                                                                    |  |  |  |
|                                      | registration if it was the only registration type available.                                                                                              |  |  |  |
| Export / Registration API            | Resolved an issue where a returning registrant done via the registration API that                                                                         |  |  |  |
|                                      | was initially registered via import was reporting to the export as Imported instead                                                                       |  |  |  |
| Cosial Natural: Cattings             | of Online.                                                                                                    |  |  |  |
| Social Network Settings              | Resolved an issue where a Twitter message edited on a mobile device was not including an event LIPL when posted to Twitter                                |  |  |  |
| Fundraising Hub                      | including an event URL when posted to Twitter.<br>Resolved an issue where the internal team message board was formatting text                             |  |  |  |
|                                      |                                                                                                    |  |  |  |
|                                      | incorrectly.                                                                                                    |  |  |  |

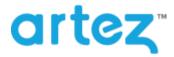

## June 2017 – Release Notes

| External Scoreboards | Resolved an issue with external scoreboards not functioning properly with the new |  |
|----------------------|-----------------------------------------------------------------------------------|--|
|                      | event home page enabled.                                                          |  |
| External Scoreboards | Resolved an issue where external scoreboards in an iframe were not opening in a   |  |
|                      | new browser tab.                                                                  |  |